# **DOCUMENTATION / SUPPORT DE FORMATION**

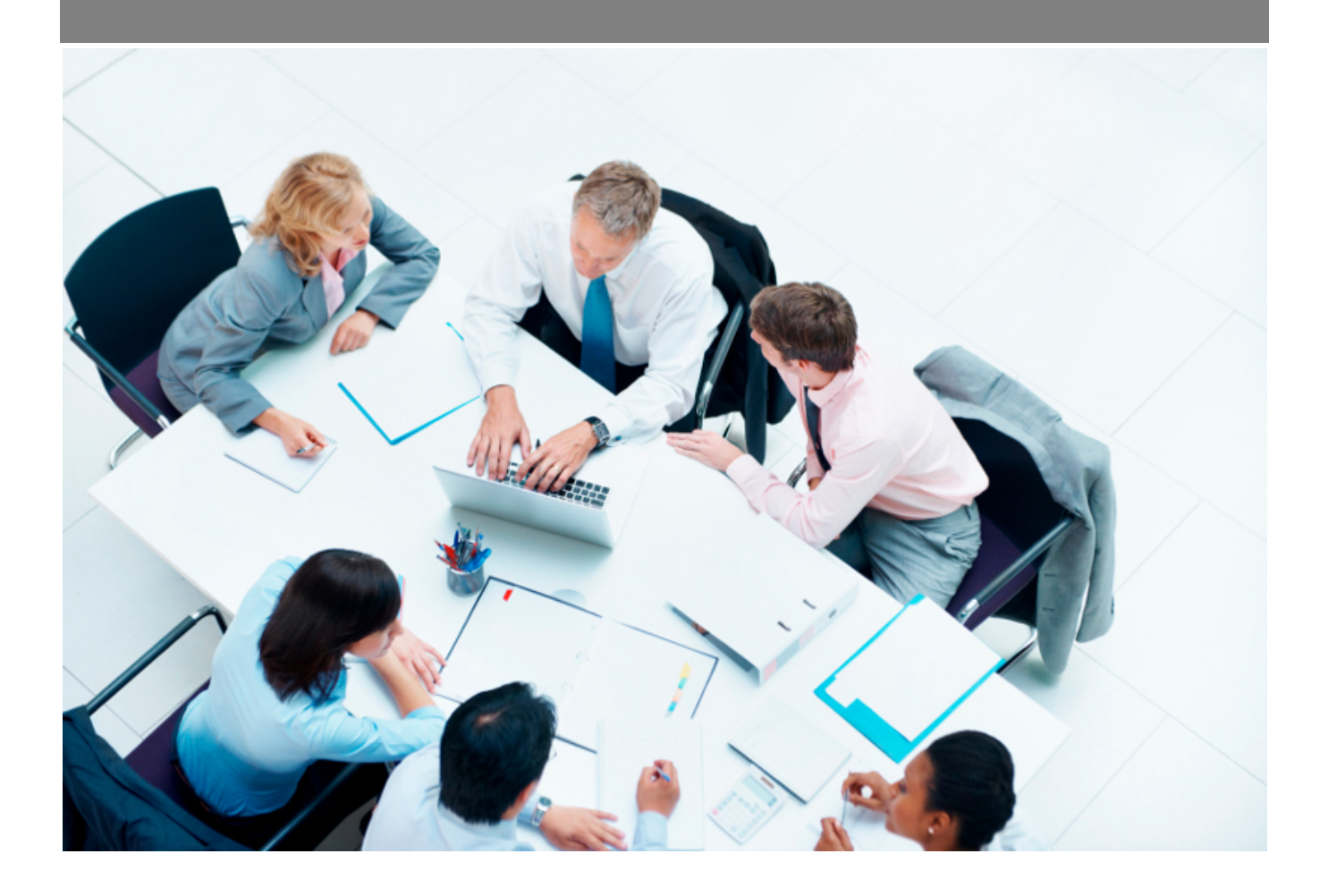

Copyright © Veryswing SAS, Tous droits réservés. VSActivity et VSPortage sont des marques déposées de Veryswing SAS.

# **Table des matières**

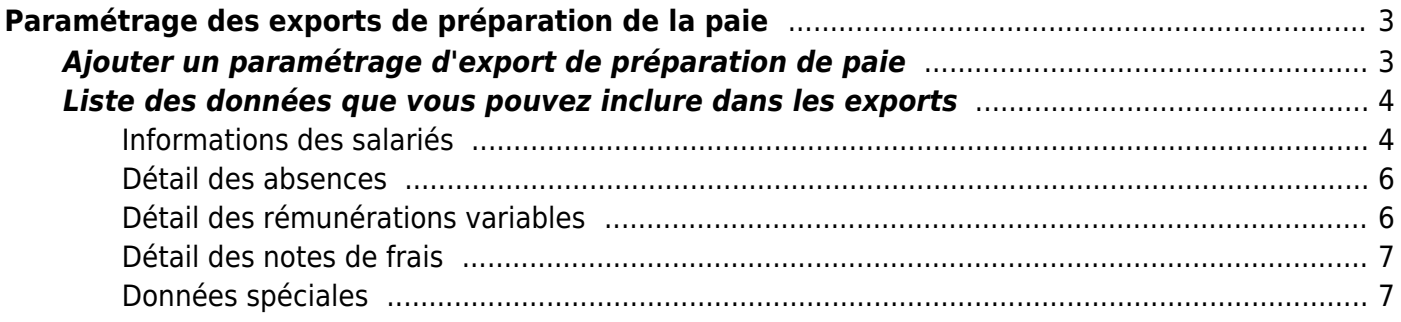

# <span id="page-2-0"></span>**Paramétrage des exports de préparation de la paie**

Cet écran permet de paramétrer le format et le contenu des fichiers des exports de la préparation de la paie.

La génération des fichiers d'exports sont à réaliser dans l'écran *Interfaces > Exportation de la préparation de la paie*.

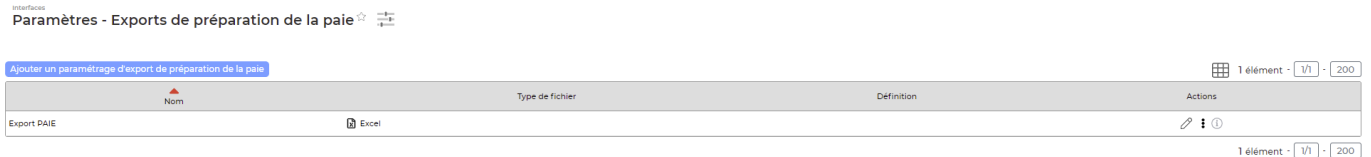

## <span id="page-2-1"></span>**Ajouter un paramétrage d'export de préparation de paie**

Cliquez sur  $\Box$  Ajouter un paramétrage d'export de préparation de paie pour ouvrir le formulaire d'ajout.

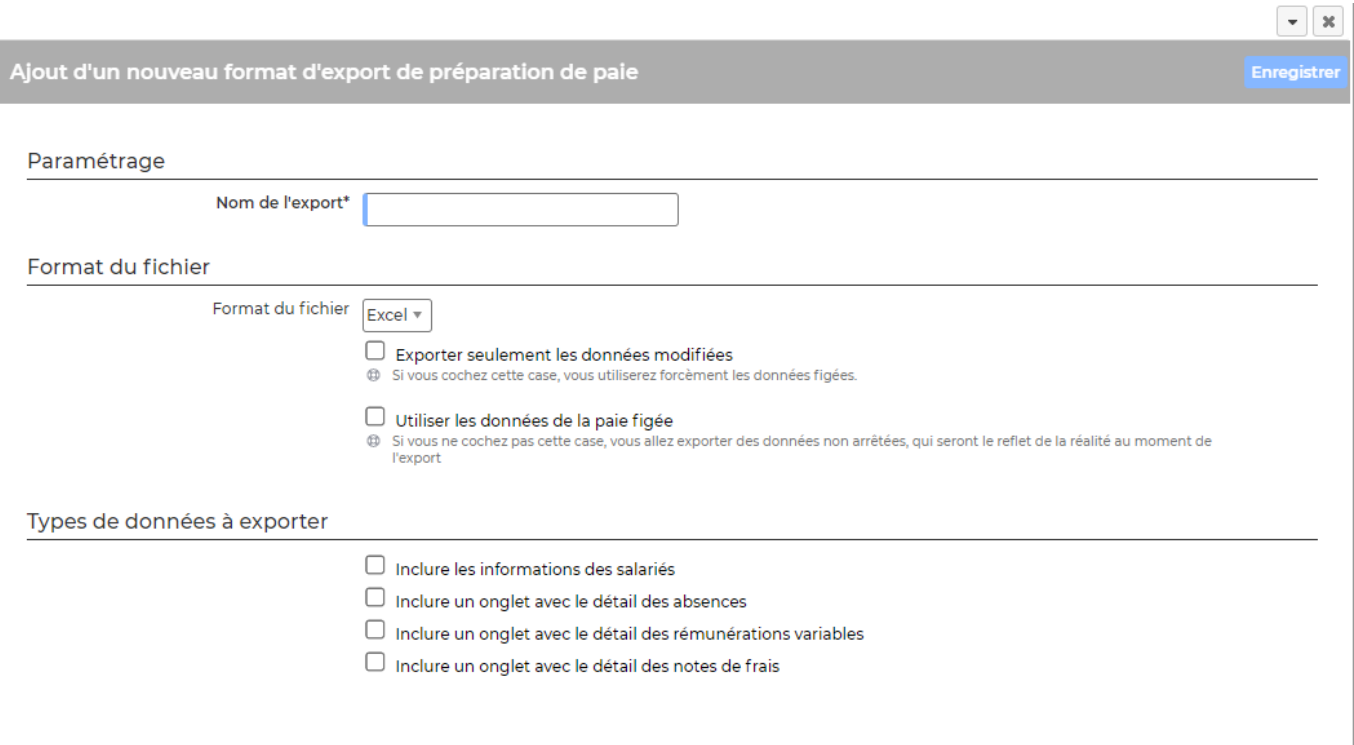

Renseignez chaque paramètre de l'export pour coller à votre besoin, voici quelques explications :

- Donner un nom explicite
- En cochant la case Utiliser les données de la paie figée, les données seront basées sur la

Copyright © Veryswing SAS, Tous droits réservés. **3/7** and the serve of the serve of the serve of the serve of the serve of the serve of the serve of the serve of the serve of the serve of the serve of the serve of the ser VSActivity et VSPortage sont des marques déposées de Veryswing SAS.

dernière paie figée en date.

- En cochant la case Inclure les informations des salariés, vous pourrez choisir les informations des salariés à afficher dans l'export ainsi que préciser un nom de colonne pour le champ voulu.
- En cochant la case Inclure un onglet avec le détail des absences, vous pourrez choisir les informations des absence des salariés et choisir d'intégrer ou pas les écarts d'absences des mois précédents en cochant la case Inclure les écarts mois précédents.
- En cochant la case Inclure un onglet avec le détail des rémunérations variables, vous pourrez choisir les informations des rémunérations variables des salariés.
- En cochant la case Inclure un onglet avec le détail des notes de frais, vous pourrez choisir les informations des frais des salariés.

## <span id="page-3-0"></span>**Liste des données que vous pouvez inclure dans les exports**

#### <span id="page-3-1"></span>**Informations des salariés**

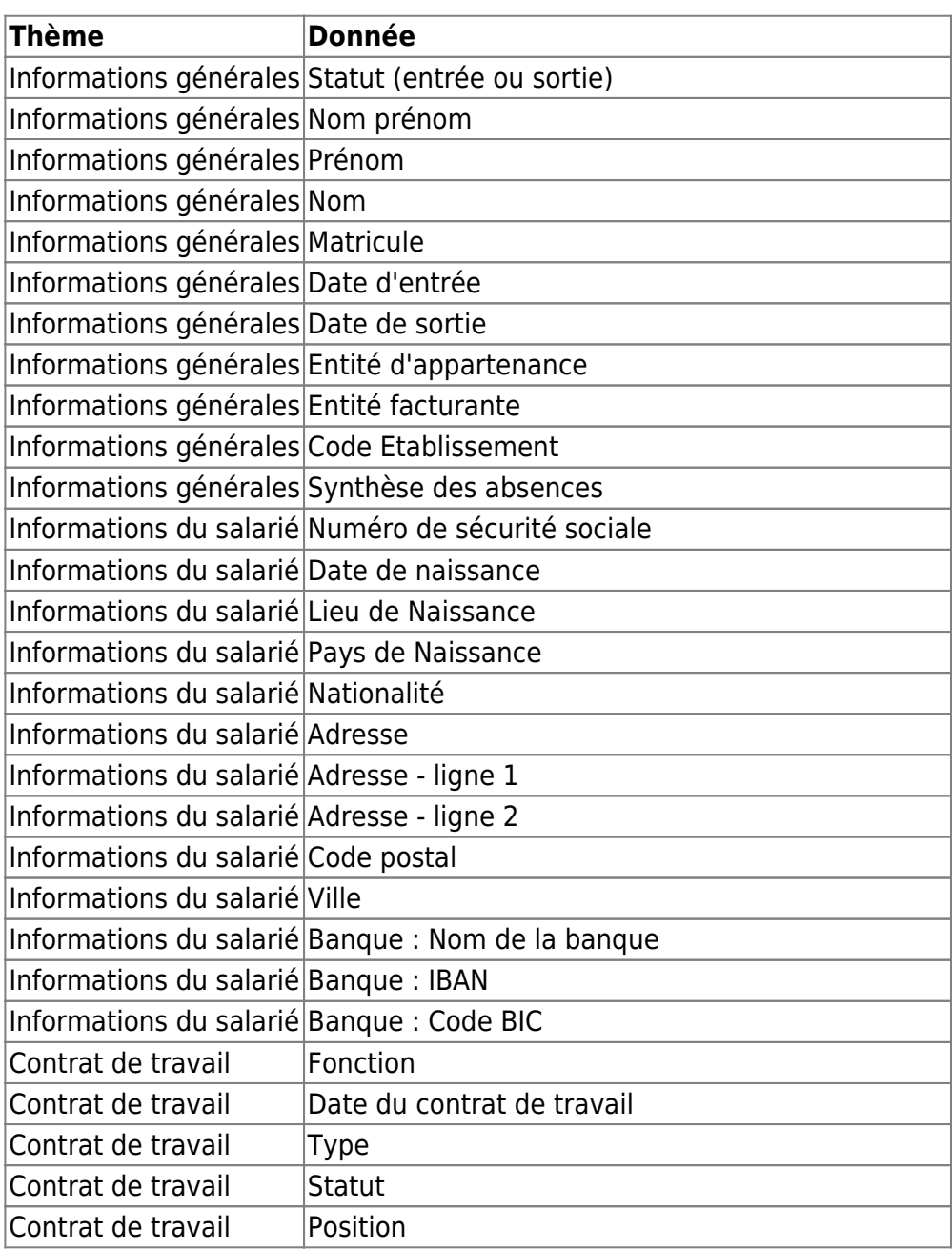

Copyright © Veryswing SAS, Tous droits réservés. **Allet aux contracts** de la production de la production de la pro VSActivity et VSPortage sont des marques déposées de Veryswing SAS.

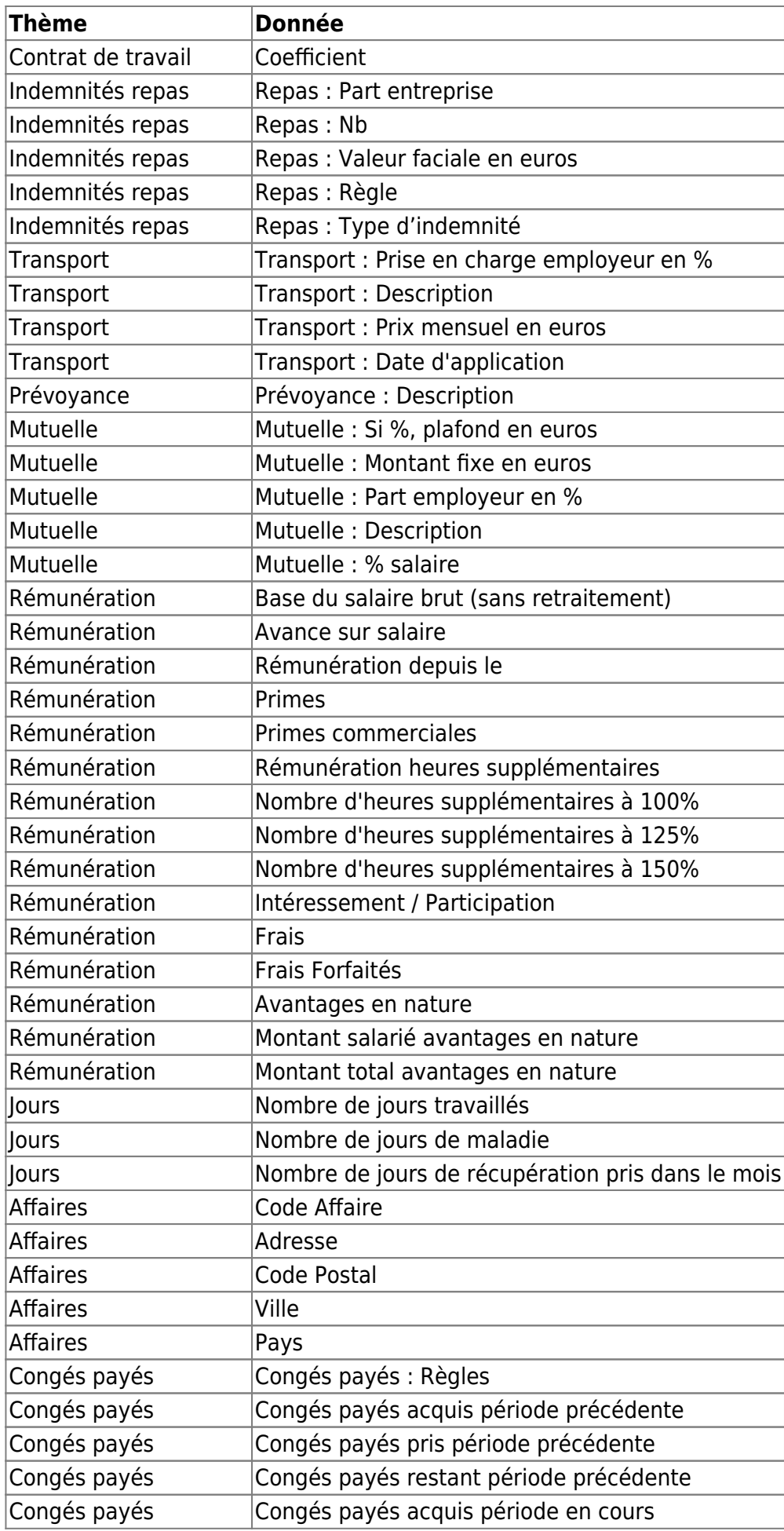

Copyright © Veryswing SAS, Tous droits réservés. **5/7** manual sur le partie de la manual de la manual de la manu

VSActivity et VSPortage sont des marques déposées de Veryswing SAS.

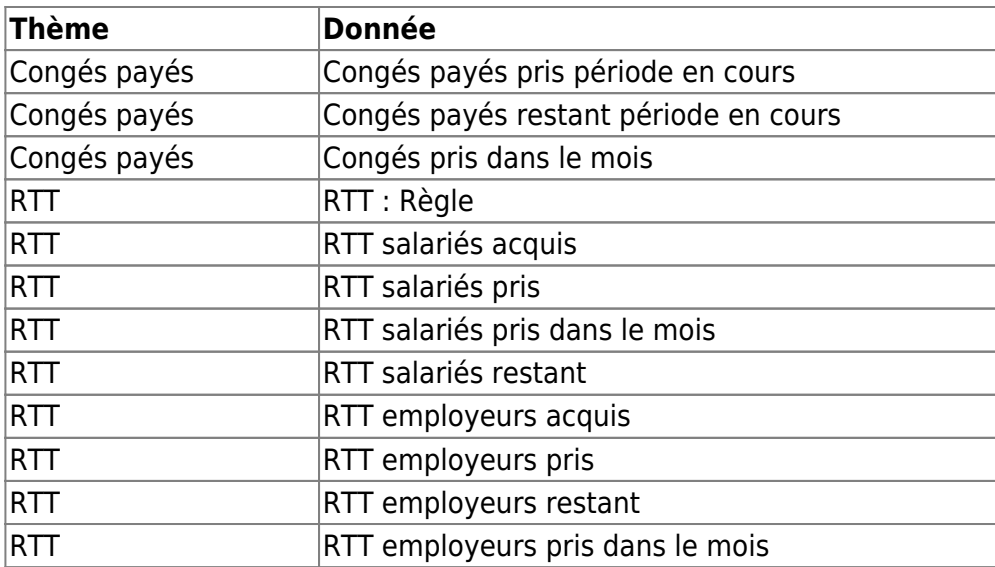

#### <span id="page-5-0"></span>**Détail des absences**

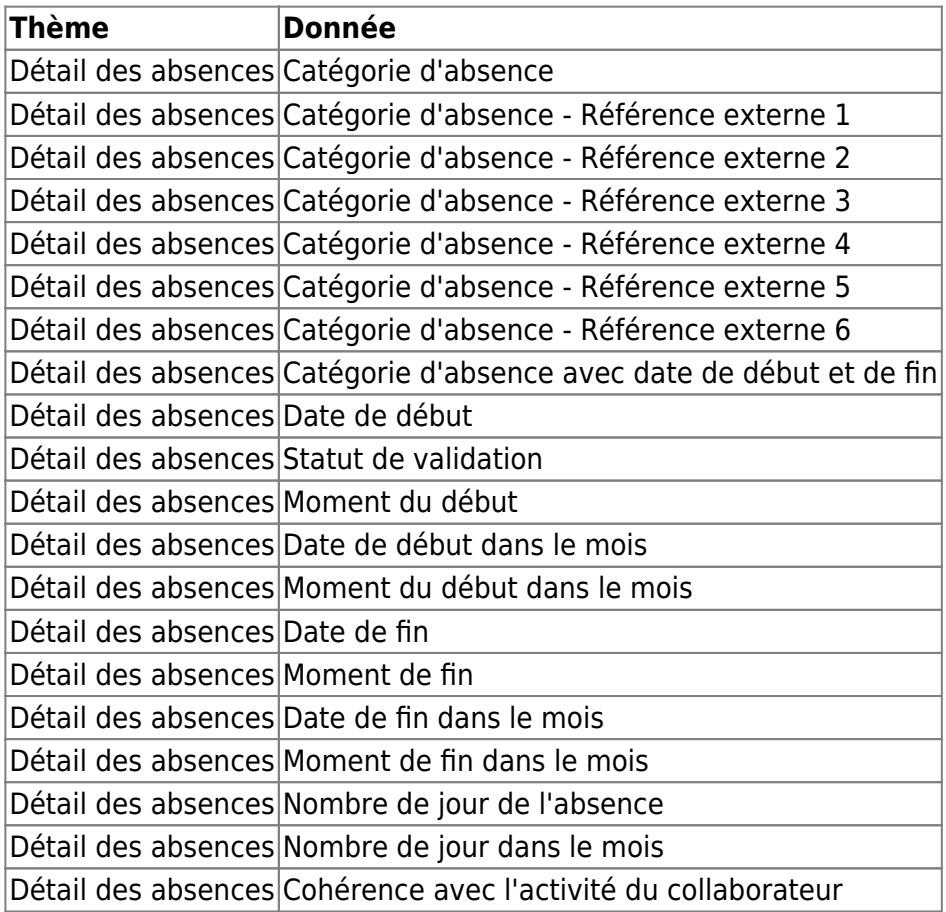

## <span id="page-5-1"></span>**Détail des rémunérations variables**

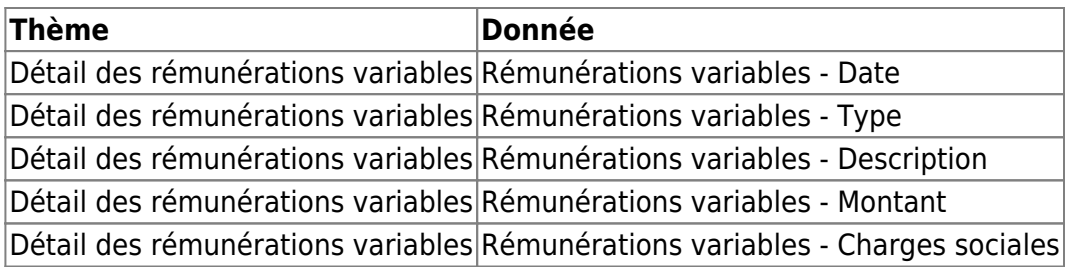

Copyright © Veryswing SAS, Tous droits réservés. **6/7** and the set of the set of the set of the set of the set of the set of the set of the set of the set of the set of the set of the set of the set of the set of the set o VSActivity et VSPortage sont des marques déposées de Veryswing SAS.

#### <span id="page-6-0"></span>**Détail des notes de frais**

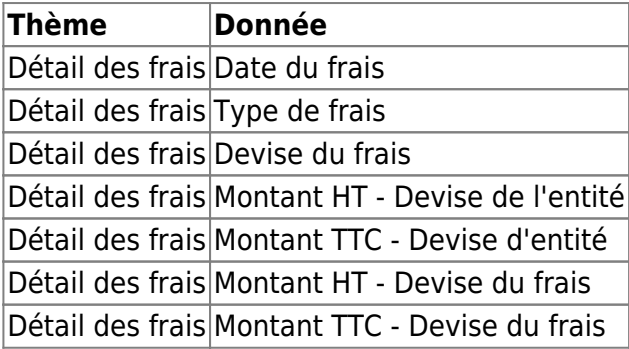

### <span id="page-6-1"></span>**Données spéciales**

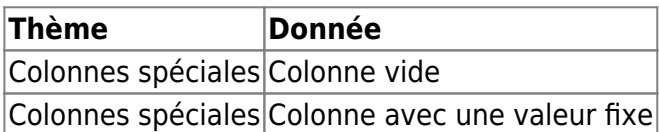